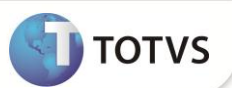

# **Conta Contábil para Contabilização de Financiamentos**

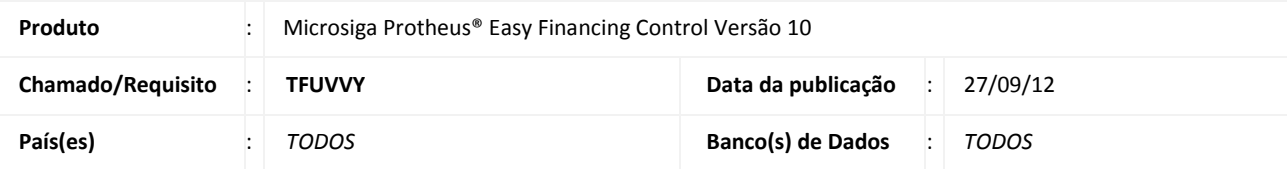

### Importante

Esta melhoria depende de execução do *update* de base **UFTFUVVY,** conforme **Procedimentos para Implementação**.

No módulo **Financeiro** ao contabilizar os contratos de financiamentos através da rotina **Aprop.apl/Emp.fin.** (**FINA182**) em um cenário em que os tipos das contas contábeis de crédito (**EC6\_TPCTDB**), de débito (**EC6\_TPCTCR**) e de estornos (**EC6\_TPESDB**, **EC6\_TPESCR**) estão configuradas como **Cliente**, o Sistema utiliza a informação preenchida no campo **C.Contab.Imp** (**A1\_CONTAB**) da tabela de **Clientes** (**SA1**), porém caso queira alterar o padrão, deve-se permitir ao usuário que informe o nome do campo, presentes no cadastro de clientes (**SA1**), onde consta a informação de conta contábil para contabilização de financiamentos. Para suprir esta necessidade foi criado o parâmetro **MV\_EFF0007** (Indica em qual campo do cadastro de cliente consta a conta contábil para contabilização de financiamento no SIGACTB) e também foi efetuado tratamentos nos fontes **EFFEX400.PRW** (Integração SIGAEFF x SIGAFIN) e **EFFEX102.PRW** (Manutenção do Financiamento da Exportação) possibilitando ao usuário tal configuração.

### **PROCEDIMENTOS PARA IMPLEMENTAÇÃO**

- Aplicar atualização do(s) programa(s) UFTFUVVY.PRW, EFFEX400.PRW, EFFEX102.PRW, AvUpdate01.PRW, AvObject.PRW e AVGERAL.PRW;
- Para que as alterações sejam efetuadas, é necessário executar a função **U\_UFTFUVVY**.

# Importante

Antes de executar o compatibilizador **UFTFUVVY** é imprescindível:

- a) Realizar o *backup* da base de dados do produto que será executado o compatibilizador (diretório **PROTHEUS\_DATA\ DATA**) e dos dicionários de dados **SXs** (diretório **PROTHEUS\_DATA\_SYSTEM)**.
- b) Os diretórios acima mencionados correspondem à **instalação padrão** do Protheus®, portanto, devem ser alterados conforme o produto instalado na empresa.
- c) Essa rotina deve ser executada em **modo exclusivo**, ou seja, nenhum usuário deve estar utilizando o sistema.
- d) Se os dicionários de dados possuírem índices personalizados (criados pelo usuário), antes de executar o compatibilizador, certifique-se de que estão identificados pelo *nickname*. Caso o compatibilizador necessite criar índices, irá adicioná-los a partir da ordem original instalada pelo Protheus®, o que poderá sobrescrever índices personalizados, caso não estejam identificados pelo *nickname*.

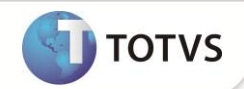

e) O compatibilizador deve ser executado com a **Integridade Referencial desativada\***.

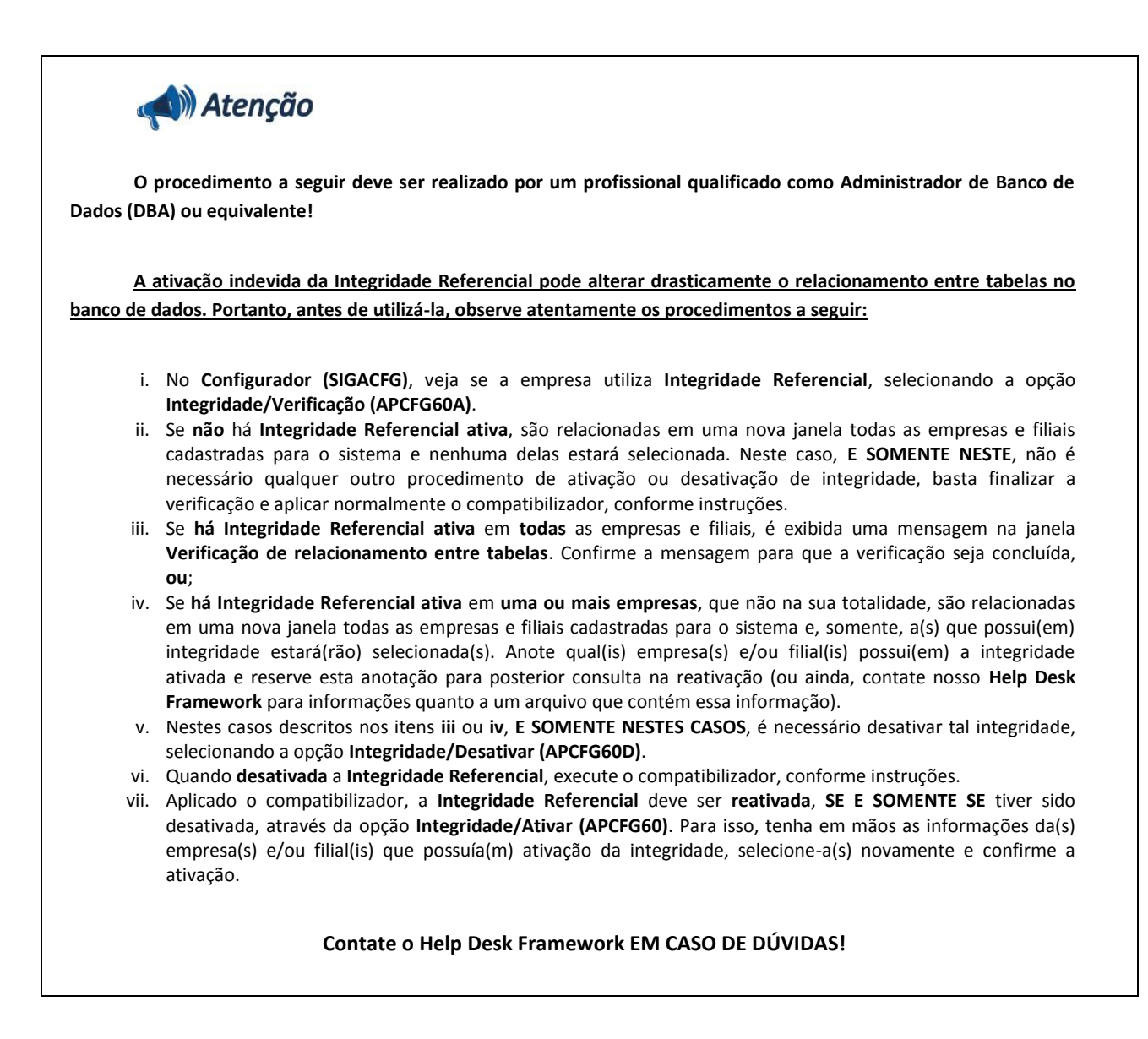

1. Em **Microsiga Protheus® TOTVS Smart Client**, digite **UFTFUVVY** no campo **Programa Inicial**.

## Importante

Para a devida atualização do dicionário de dados, certifique-se que a data do compatibilizador seja igual ou superior a 20/09/12.

- 2. Clique em **Ok** para continuar.
- 3. Após a confirmação é exibida uma tela para a seleção da empresa em que o dicionário de dados será modificado*.* Selecione a empresa desejada e confirme.
- 4. Ao confirmar é exibida uma mensagem de advertência sobre o *backup* e a necessidade de sua execução em **modo exclusivo**.

# **Boletim Técnico**

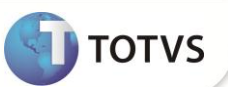

- 5. Confirme para dar início ao processamento. O primeiro passo da execução é a preparação dos arquivos, conforme mensagem explicativa apresentada na tela.
- 6. Em seguida, é exibida a janela **Atualização concluída** com o histórico (*log*) de todas as atualizações processadas. Nesse *log* de atualização são apresentados somente os campos atualizados pelo programa. O compatibilizador cria os campos que ainda não existem no dicionário de dados.
- 7. Clique em **Gravar** para salvar o histórico (*log*) apresentado.
- 8. Clique em **Ok** para encerrar o processamento.

#### **ATUALIZAÇÕES DO COMPATIBILIZADOR**

1. Criação de **Parâmetros** no arquivo **SX6 – Parâmetros**:

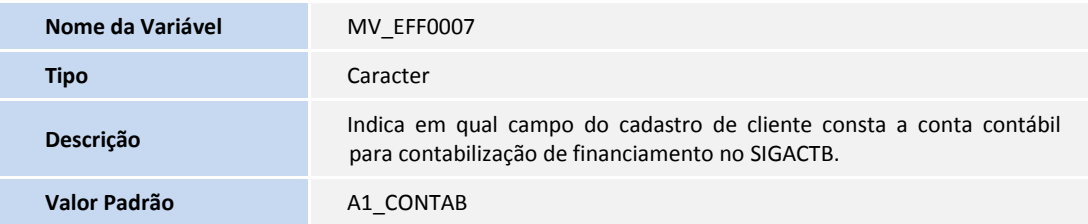

### **PROCEDIMENTOS PARA UTILIZAÇÃO**

#### **Pré-Requisito:**

- No cadastro de eventos contábeis os tipos das contas de crédito e de débito dos eventos devem estar como **Cliente**;
- Possuir cadastros nas rotinas Calendário Contábil, Moedas Contábeis e Moeda X Calendário;
- Possuir cadastrado o lançamento padrão **582** em **Financeiro/Aplicações e Empréstimos/Apropriação/Resgate** da rotina de lançamento Padrão com o tratamento de máscaras de interpretação nos campos de Conta Contábeis;
- Possuir um contrato de financiamento do tipo ACC vinculado a um embarque de exportação.

Informe os parâmetros de configuração conforme orientação a seguir:

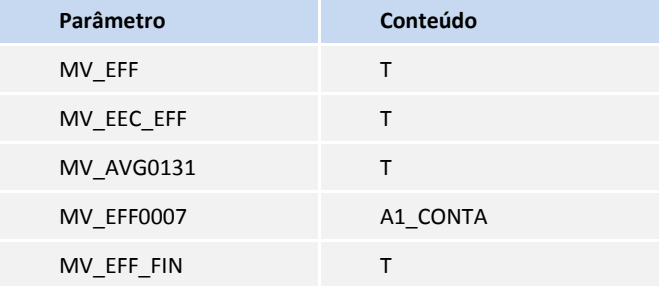

# **Boletim Técnico**

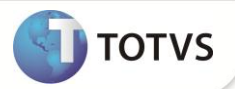

#### **Sequência 001:**

- 1. No **Financeiro** acesse **Miscelânea/ Contábil/ Aprop.apl/Emp.fin. (FINA182)**. Clique no botão **Param.** e em seguida preencha os campos necessários.
- 2. Clique em **OK** e em **OK** novamente.
- 3. Informe a data da cotação desejada e clique em **OK**.
- 4. Neste momento são exibidas as contabilizações, é possível verificar que o sistema exibe os números de contas contábeis corretamente. Finalize o processo fechando a tela.

### **INFORMAÇÕES TÉCNICAS**

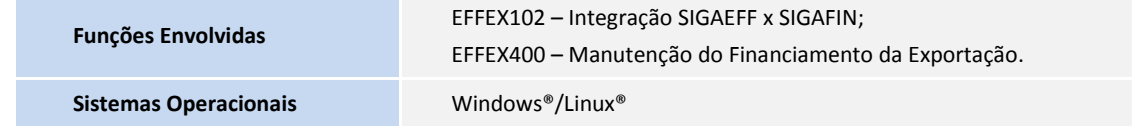